# **Generating crosstabs in VFP**

*Several tools make it easy to change from normalized data to crosstabbed data with both rows and columns determined by the data in the set.*

## **Tamar E. Granor, Ph.D.**

One of the questions people often ask is how to convert their normalized VFP data into a crosstab, with each data item from a specified column turning into the header for a separate column. There are several tools for creating crosstabs from Visual FoxPro data.

To start exploring crosstabs, we'll start with something simpler. The sample Northwind company has employees only in the US and the UK. Suppose you want to know how many there are in each country. A simple query, shown in Listing 1, gives you the answer; there are 4 UK employees and 5 US employees.

Listing 1. It's easy to get one record for each value of interest. Here, each record indicates how many employees are in a given country.

```
SELECT country, COUNT(*) ;
  FROM Employees ;
  GROUP BY Country ;
   INTO CURSOR csrEmpsByCountry
```
But what if you want to know how many there are in each job in each country? Again, that's not hard. Listing 2 gives us one record for each combination of job title and country; results are shown in Figure 1.

**Listing 2.** Group on more fields to break the data down into smaller groups.

```
SELECT Title, Country, COUNT(*) ;
   FROM Employees ;
   GROUP BY Title, Country ;
   INTO CURSOR csrEmpsByCountry
```
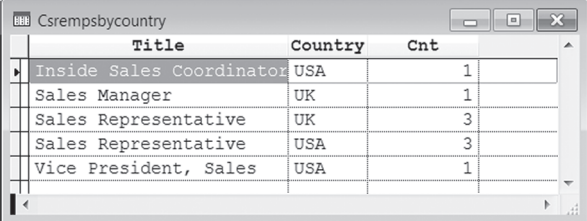

**Figure 1.** Grouping on Title and Country lets us see how many employees have each job in each country.

But what if what you really want is one record for each job title with a column for each country showing how many employees in that country have that job? That's a crosstab. For a simple case like this, you can get what you need with IIF(), as in Listing 3 (included in this month's downloads as JobsByCountry.PRG). Figure 2 shows the results, with one row for each job title and one column for each country.

Listing 3. Here, combining SUM() with IIF() counts the number of employees in each country with each job.

```
SELECT Title, ;
        SUM(IIF(Country="US",1,0)) AS nUS, 
        SUM(IIF(Country="UK",1,0)) AS nUK ;
  FROM Employees ;
  GROUP BY Title ;
  INTO CURSOR csrJobsByCountry
```

| $T1+1a$                 | <b>Nus</b> | Mub |
|-------------------------|------------|-----|
| Sales Coordinat<br>30 a |            |     |
| Sales Manager           |            |     |
| Sales Representative    |            |     |
| Vice President, Sales   |            |     |
|                         |            |     |

**Figure 2.** A crosstab uses data to determine what columns are in the result.

This approach works fine when you know the exact number of columns you want and it's not too many. But more often, you don't know how many columns will be in the result, and you may not even know the set of values they're drawn from. That's where a crosstab tool comes in handy.

### **VFPXTab**

There's been a crosstab tool in the box since Fox-Pro 2.0, where it was called GenXTab. The version that comes with VFP is VFPXTab.PRG and it's found in the VFP home folder. The system variable \_GENXTAB points to it; the Query Designer uses \_GENXTAB when you create a crosstab query.

Comments at the top of VFPXTab.PRG explain its parameters and show how to call it, including the structure of the data needed for it to work. Basically, it expects to find a table or cursor with three columns. By default, the data in the first column becomes the rows in the result, the data in the second column becomes the columns in the result, and the data in the third column is aggregated (summed, by default) to form the data in the result.

For example, suppose we want the total sales for each salesperson for each year with a row for each salesperson and a column for each year. We start with a query to collect the relevant data, shown in Listing 4; Figure 3 shows partial results.

#### Listing 4. This query gives us one record for each employee for each year, showing total sales.

```
SELECT EmployeeID, ;
       YEAR(OrderDate) AS OrderYear, ;
        SUM(Quantity*UnitPrice) AS OrderTotal ;
  FROM Orders ;
    JOIN OrderDetails ;
      ON Orders.OrderID = 
         OrderDetails.OrderID ;
  GROUP BY 1, 2 ;
  INTO CURSOR csrYearlyTotals
```
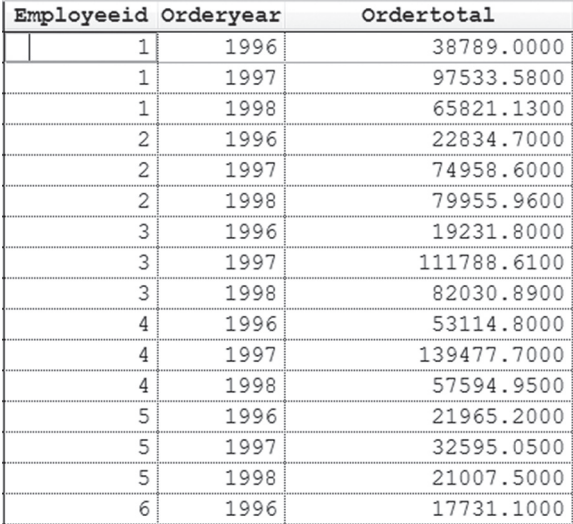

**Figure 3.** The query in Listing 4 results in one record per salesperson per year.

To get the results we want, we instantiate the GenXTab class in VFPXTab.PRG and call its MakeXTab method, as in Listing 5. The class takes 10 parameters that configure its behavior. (Because I don't recommend actually using this crosstab tool, I'm not going to go into detail about the parameters. They're documented in the code.) The two parameters passed in the example indicate that the result should be stored in a cursor (rather than a table) named csrXTab. Figure 4 shows the result.

**Lis ting 5.** The GenXTab class in VFPXTab accepts up to 10 parameters.

```
oXTab = NEWOBJECT("genxtab", _GENXTAB,'', ;
                      "csrXTab", \overline{\cdot}t.)
oXTab.MakeXtab()
```

| Employeeid | N 1996     | N 1997      | N 1998     |
|------------|------------|-------------|------------|
|            | 38789.0000 | 97533.5800  | 65821.1300 |
|            | 22834.7000 | 74958.6000  | 79955.9600 |
|            | 19231.8000 | 111788.6100 | 82030.8900 |
|            | 53114.8000 | 139477.7000 | 57594.9500 |
|            | 21965.2000 | 32595.0500  | 21007.5000 |
|            | 17731.1000 | 45992.0000  | 14475.0000 |
|            | 18104.8000 | 66689.1400  | 56502.0500 |
|            | 23161.4000 | 59776.5200  | 50363.1100 |
| ۵          | 11365.7000 | 29577.5500  | 42020.7500 |

Figure 4. This crosstab has one row per employee and one column per year

A complete program collecting the data and running the crosstab, as well as timing the crosstab process, is included in this month's downloads as SalesPersonAnnualSales.PRG. The downloads also include SalesPersonMonthlySales.PRG, which generates a crosstab with one row per salesperson and a column for each month of 1997.

As the size of the data set supplied to VFPXTab grows, generating a crosstab gets much slower. In Listing 6, the result has one row for each date in the data set and a column for each salesperson; Figure 5 shows partial results. This example is included in this month's downloads as SalesPersonDailySales. PRG.

Listing 6. Here, the final result has one row per day with one column per salesperson.

```
SELECT OrderDate, ;
        EmployeeID, ;
        SUM(Quantity*UnitPrice) AS OrderTotal ;
   FROM Orders ;
    JOIN OrderDetails ;
      ON Orders.OrderID = ;
         OrderDetails.OrderID ;
   GROUP BY 1, 2 ;
   INTO CURSOR csrDailyTotals
LOCAL oXTab
```
oXTab = NEWOBJECT("genxtab", \_GENXTAB,'', ; "csrXTab", .t.)

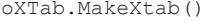

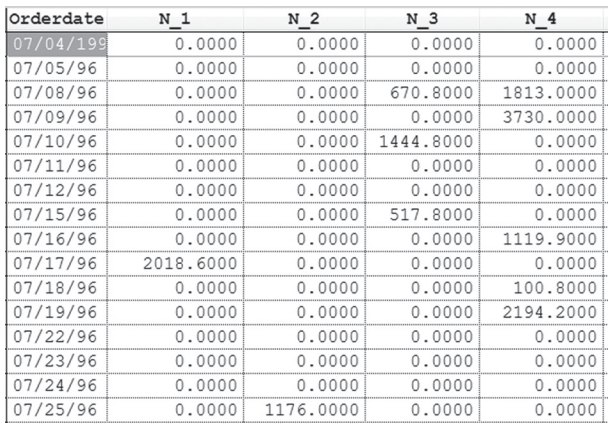

Figure 5. Partial results for a crosstab of daily sales by salesperson. There are more rows and more columns in the full result.

In my tests, the crosstab with one row per salesperson and one column per year varies from about  $1/10^{th}$  of a second to about  $1/100^{th}$  of a second, but

the daily sales example takes nearly half a second. (Note that, in each case, I'm timing only crosstab generation, not the query that assembles the data.)

#### **FastXTab**

Fortunately, there's a faster way to get crosstabs. FastXTab was created by Alexander Golovlev specifically to address VFPXTab's speed issues. It's available for download from the Universal Thread at https://www.universalthread.com/ ShowHeaderDownloadOneItem.aspx?ID=9944. FastXTab replaces VFPXTab's long list of parameters (which were a throwback to the program's non-OOP origins) with properties. Table 1 shows the key properties.

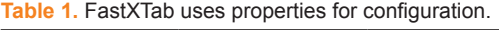

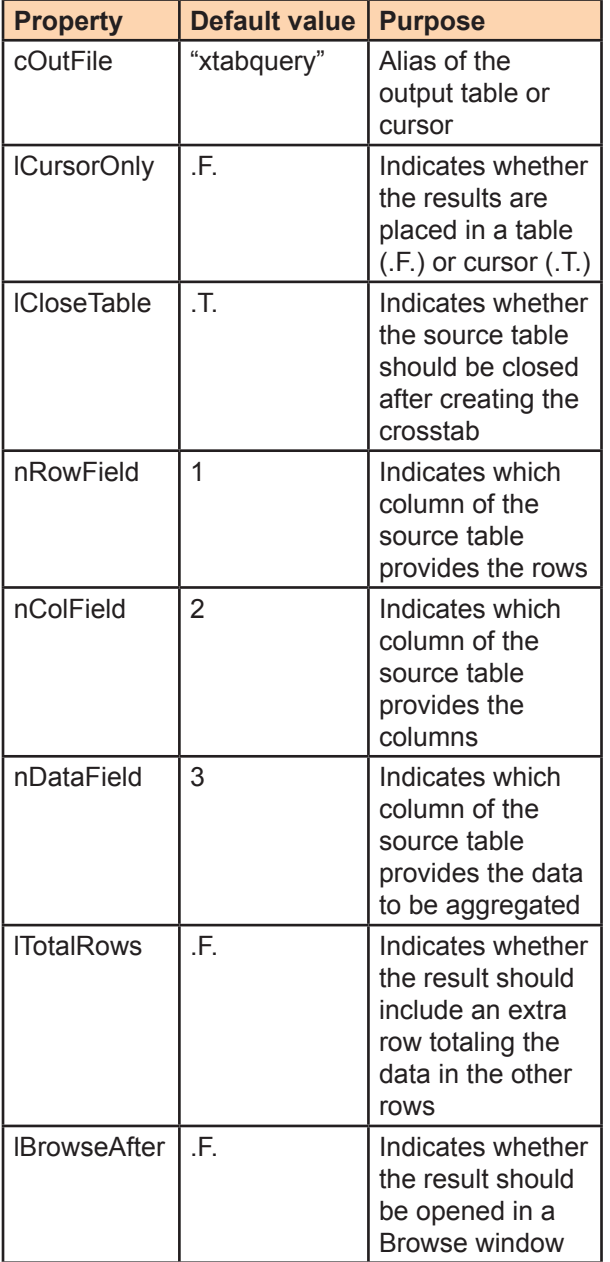

The use of properties makes code that calls FastXTab easier to read than code that calls VFPXTab. Listing 7 shows the FastXTab equivalent of Listing 5; it's based on the same query (shown in Listing 4) and, of course, produces the same results. The complete code, including timing test is included in this month's downloads as SalesPersonAnnualSalesFast.prg.

**Listing 7.** With FastXTab, the options you choose are easy to understand because you specify them with properties.

```
oXTab = NEWOBJECT("fastxtab", "fastxtab.prg")
WITH oXTab AS FastXTab OF "fastxtab.prg"
    .cOutFile = "csrXtab"
    .lCursorOnly = .T.
    .lCloseTable = .T.
    .RunXtab()
ENDWITH
```
For this example, FastXTab isn't faster than VFPXTab. But for the daily sales example, you can see the major improvement FastXTab offers. Using the same original query as in Listing 6 and the call to FastXTab shown in Listing 7, on my computer, the crosstab is computed in about  $2/100<sup>th</sup>$  of a second, that is, more than 2000% faster than with VFPXTab. The code, including timing test, is included in this month's downloads as SalesPersonDailySalesFast.prg.

#### **FastTab 1.6**

The additional speed and readability are enough to make me recommend using FastXTab rather than VFPXTab. But, as the infomercials say, "wait … there's more."

Community member Vilhelm-Ion Praisach has extended FastXTab considerably, both for usability and to provide additional capabilities. It's included in this month's downloads AS FastXTab16.ZIP. Praisach's documentation (as well as the latest version) can be found at http://praisachion.blogspot. com/2015/02/fastxtab-version-16.html. The documentation includes lots of examples; I've broken those examples out into individual PRGs, which are included as FastXTab16Demos.ZIP in this month's downloads.

Among the things supported in Praisach's version are specifying the relevant fields by name rather than column number; specifying multiple data columns; specifying the function to apply to a given data column, including with a custom expression; and filtering the data source.

All the properties supported by the original FastXTab remain, but there are quite a few new properties to provide new capabilities. Table 2 shows some of them.

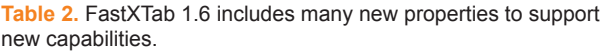

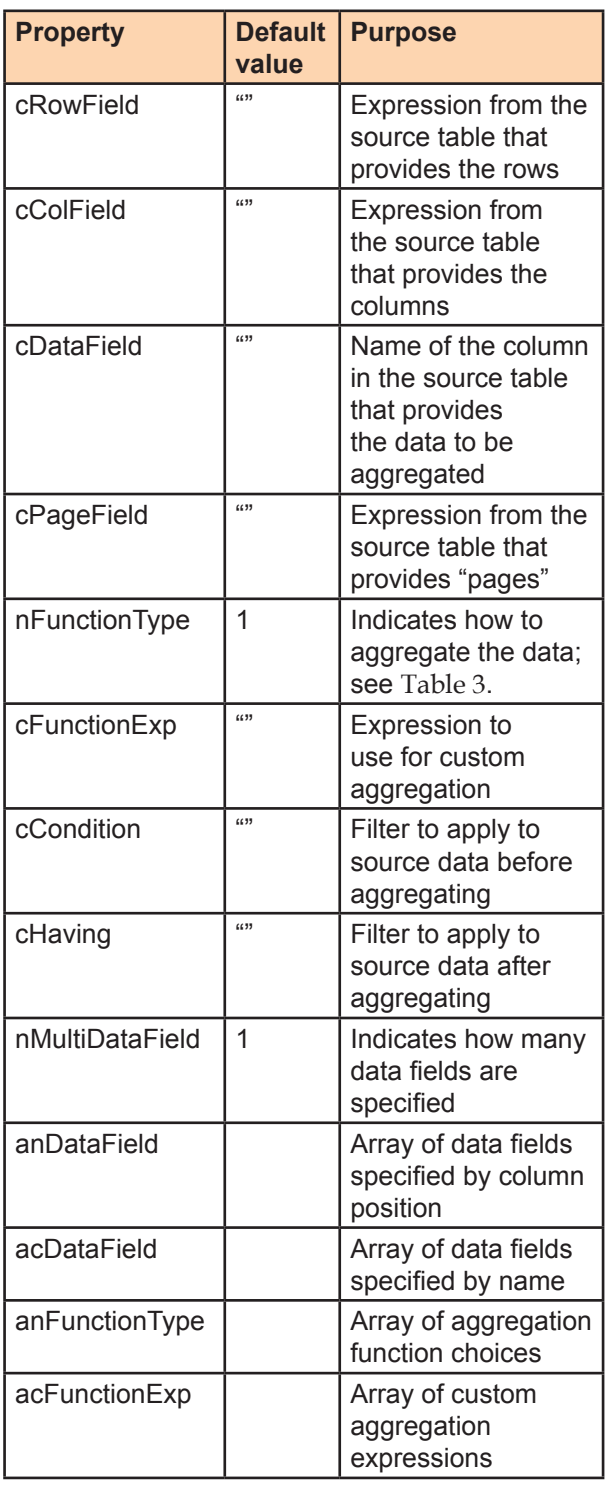

Calling FastXTab 1.6 is the same as calling the original FastXTab (which I'll refer to as FastXTab 1.0), except that you need to point to the FastXTab 1.6 version of FastXTab.PRG. This month's downloads include SalesPersonAnnualSalesFast16.PRG, which is identical to SalesPersonAnnualSalesFast. PRG, except for the path to the class library. In my tests, it runs just as fast as the FastXTab 1.0 version.

But FastXTab 1.6 lets you do much more. Suppose you want to know how many sales each salesperson had in each year. Specifying 2 for the nFunctionType property indicates Count; Table 3 shows the options for this property.

**Table 3.** FastXTab 1.6 offers six ways of aggregating the data.

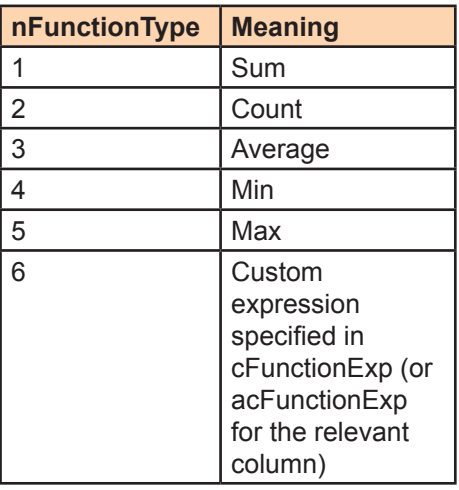

The code in Listing 8 (in this month's downloads SalesPersonAnnualSalesCountFast16.prg) shows another cool feature of FastXTab 1.6, the ability to use an expression to specify the rows or columns rather than just a field name. To get the correct results here, we need to see every order, but we want them counted by year. So the query that gathers the data keeps the original OrderDate column, but the .cColField property specifies "YEAR(OrderDate)," so that the result has one column per year. (In fact, the data collection query is unnecessary here. FastXTab could be run directly against the Orders table.) Figure 6 shows the results.

**Listing 8.** FastXTab 1.6 lets you specify the aggregation function to apply, as well as specify expressions for rows and columns.

```
SELECT EmployeeID, OrderDate, OrderID ;
   FROM Orders ;
    INTO CURSOR csrOrders 
LOCAL oXTab AS FastXTab OF ;
   "fastxtab16\fastxtab.prg"
oXTab = NEWOBJECT("fastxtab", ;
                   "fastxtab16\fastxtab.prg")
WITH oXTab AS FastXTab OF "fastxtab.prg"
   .nFunctionType = 2 && Count
 .cRowField = "EmployeeID"
 .cColField = "YEAR(OrderDate)"
   .cDataField = "OrderID"
   .cOutFile = "csrXtab"
    .lCursorOnly = .T.
    .lCloseTable = .T.
    .RunXtab()
ENDWITH
```
What if you want to know not just total sales or the number of sales for each salesperson for each year,

| Csrxtab           |     |        |        |  |
|-------------------|-----|--------|--------|--|
| Employeeid N_1996 |     | N 1997 | N 1998 |  |
|                   | 26  | 55     |        |  |
|                   |     |        |        |  |
|                   | 18  | 71.    | 38     |  |
|                   | -31 |        |        |  |
|                   |     | 8      |        |  |
|                   | 15  | 33     |        |  |
|                   |     | 36     | 25     |  |
|                   | 1 Q | 54     |        |  |
|                   |     | g      |        |  |
|                   |     |        |        |  |

**Figure 6.** Here, the nFunctionType property was set to 2 to count the number of sales for each employee each year.

but the total sales, the average sale and the number of sales? With FastXTab 1.6, you can specify multiple data columns and apply a different aggregation function to each. To specify multiple data columns, set nMultiDataField to the number of data columns, and then populate either anDataField or acDataField with the list of data columns. If you want different aggregation for different columns, fill anFunctionType as well. In Listing 9 (included in this month's downloads as SalesPersonAnnualSumAvgCnt.prg), nMultiDataField is set to 3. The first two columns use the same field from the source, OrderTotal, but each applies a different function. Figure 7 shows the results. There are three columns for each year, one showing the total, one the average, and one the count.

#### Listing 9. FastXTab 1.6 lets you specify multiple data columns.

```
SELECT EmployeeID, Orders.OrderID, ;
        OrderDate, ;
        SUM(Quantity*UnitPrice) AS OrderTotal ;
    FROM Orders ;
      JOIN OrderDetails ;
        ON Orders.OrderID = ;
           OrderDetails.OrderID ;
    GROUP BY 1, 2, 3 ;
    INTO CURSOR csrOrderTotals
LOCAL oXTab AS FastXTab OF ;
       "fastxtab16\fastxtab.prg"
```

```
oXTab = NEWOBJECT('Tfastxtab". "fastxtab16\fastxtab.prg")
WITH OXTab AS FastXTab OF ;
      "fastxtab16\fastxtab.prg"
    .cRowField = 'EmployeeID'
    .cColField = 'YEAR(OrderDate)'
    .nMultiDataField = 3
    .acDataField[1] = 'OrderTotal'
    .anFunctionType[1] = 1
    .acDataField[2] = 'OrderTotal'
    .anFunctionType[2] = 3
    .anDataField[3] = 'OrderID'
    .anFunctionType[3] = 2
    .cOutFile = "csrXtab"
    .lCursorOnly = .T.
    .lCloseTable = .F.
    .RunXtab()
ENDWITH
```
The previous examples showed that you can use an expression to specify the column field. In fact, you can use an expression for the row field, too and that expression can be

fairly complex (in either case). Listing 10 inverts the problem we've been looking at, putting employees in columns and time period in rows. In this case, each row specifies a quarter, using an expression that gives a result like 1998\_Q1 (for the first quarter of 1998). Figure 8 shows partial results. This query is included in this month's downloads as SalesPersonColsQuarterly.PRG.

Listing 10. The expressions used to specify row and columns can be complex.

```
SELECT EmployeeID, Orders.OrderID, ;
        OrderDate, ;
        SUM(Quantity*UnitPrice) AS OrderTotal ;
    FROM Orders ;
      JOIN OrderDetails ;
        ON Orders.OrderID = ;
            OrderDetails.OrderID ;
    GROUP BY 1, 2, 3 ;
    INTO CURSOR csrOrderTotals
LOCAL oXTab AS FastXTab OF ;
   "fastxtab16\fastxtab.prg"
oXTab = NEWOBJECT("fastxtab", ;
                    "fastxtab16\fastxtab.prg")
WITH oXTab AS FastXTab OF ;
   "fastxtab16\fastxtab.prg"
    .cRowField = 'PADL(YEAR(OrderDate),4) + ;
```
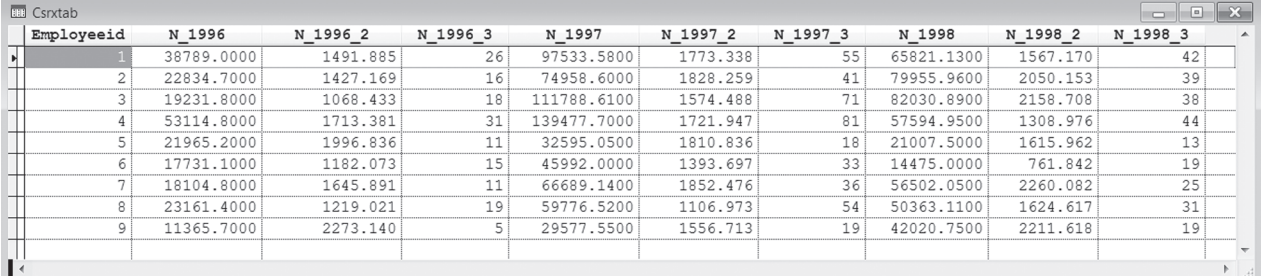

Figure 7.Using the nMultiDataField property, you can get multiple data columns for each value of the specified column field. Here, there are three columns for each year.

```
 "_Q" + PADL(QUARTER(OrderDate),1)'
    .cColField = 'EmployeeID'
    .nMultiDataField = 3
    .acDataField[1] = 'OrderTotal'
    .anFunctionType[1] = 1
    .acDataField[2] = 'OrderTotal'
    .anFunctionType[2] = 3
    .anDataField[3] = 'OrderID'
    .anFunctionType[3] = 2
    .cOutFile = "csrXtab"
    .lCursorOnly = .T.
    .lCloseTable = .F.
    .RunXtab()
ENDWITH
                                                        oXTab = NEWOBJECT("fastxtab", ;
                                                                             "fastxtab16\fastxtab.prg")
                                                        WITH oXTab AS FastXTab ;
                                                          OF "fastxtab16\fastxtab.prg"
                                                           .cPageField = 'ShipCountry'
                                                           .cRowField = 'CategoryName'
                                                            .cColField = 'YEAR(OrderDate)'
                                                           .cDataField = 'NumSold'
                                                            .cOutFile = "csrXtab"
                                                            .lCursorOnly = .T.
                                                            .lCloseTable = .F.
                                                            .RunXtab()
                                                         ENDWITH
```
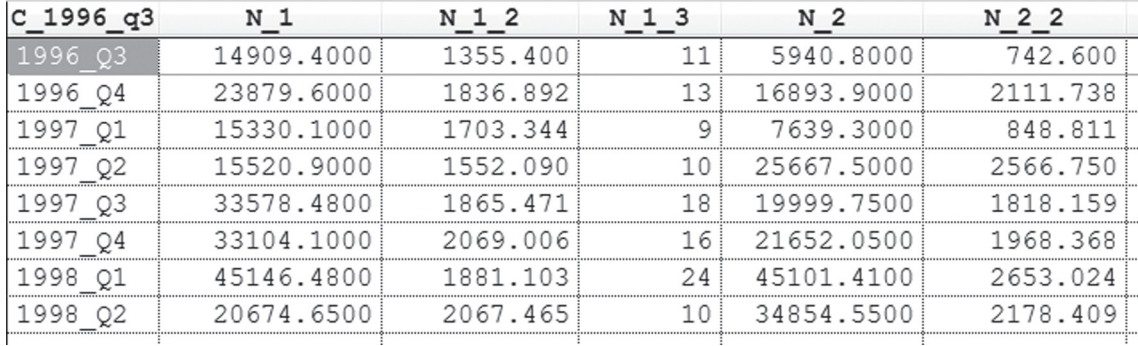

**Figure 8.** Each row here represents a quarter and each set of three columns represents an employee.

Both versions of FastXTab support "pages," the ability to group rows. (Imagine each "page" as being a tab in a workbook.) With FastXTab 1.0, you specify the column that determines "pages" with the nPageField property. FastXTab 1.6's cPageField property lets you specify a field name or an expression, just as you do for rows and columns. Listing 11 (included in this month's downloads as ProductsSold.PRG) shows how many units of each category were sold and shipped to each country each year; Figure 9 shows partial results. The most obvious use for data in this form is making grouping in a report simpler.

**Listing 11.** Use cPageField to specify an expression to "page" by in the crosstab.

```
SELECT ProductName, CategoryName, ;
       OrderDate, ShipCountry,
        SUM(Quantity) AS NumSold ;
  FROM Orders ;
    JOIN OrderDetails OD ;
      ON Orders.OrderID = OD.OrderID ;
    JOIN Products ;
      ON OD.ProductID = Products.ProductID ;
    JOIN Categories ;
      ON Products.CategoryID = ;
         Categories.CategoryID ; 
  GROUP BY 1, 2, 3, 4 ;
  INTO CURSOR csrProductsSold
LOCAL oXTab AS FastXTab ;
```
OF "fastxtab16\fastxtab.prg"

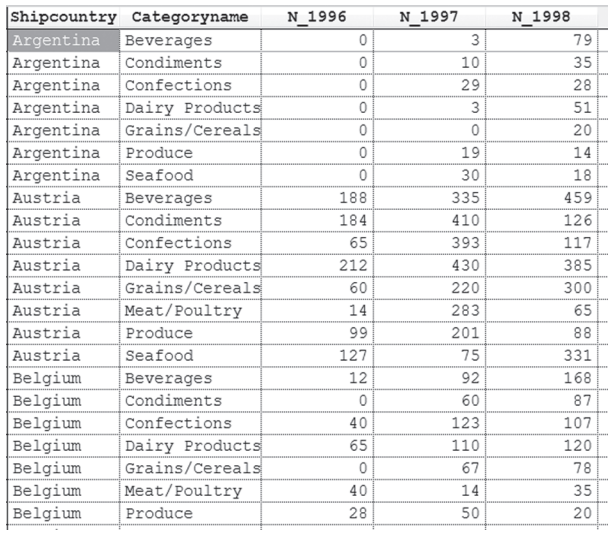

**Figure 9.** Here, each row represents one category for one country and each column represents a year. The data is the number of units of that category shipped to that country in the specified year.

When you set nFunctionType to 6 (or set anFunctionType for a particular column to 6), you can specify a custom aggregation calculation. In Listing 12, we calculate the ratio of shipping cost (Freight) to the order total for each month for each customer. Figure 10 shows partial results; the code is included in this month's downloads as FreightRatio.PRG

**Listing 12.** You can set nFunctionType to 6 and cFunctionExp to a custom aggregation calculation. Here, it's the ratio of shipping cost to order total.

```
SELECT CustomerID, Orders. OrderID, ;
        OrderDate, ;
        SUM(Quantity*UnitPrice) AS OrderTotal,;
       Freight ;
  FROM Orders ;
    JOIN OrderDetails OD ;
      ON Orders.OrderID = OD.OrderID ;
  GROUP BY 1, 2, 3, 5 ;
   INTO CURSOR csrOrderTotals 
LOCAL nStart, nEnd 
LOCAL oXTab AS FastXTab ;
  OF "fastxtab16\fastxtab.prg"
oXTab = NEWOBJECT("fastxtab", ;
                    "fastxtab16\fastxtab.prg")
WITH oXTab AS FastXTab ;
  OF "fastxtab16\fastxtab.prg"
    .cRowField = 'CustomerID'
     .cColField = 'PADL(YEAR(OrderDate),4)' + ;
      ' + " " + PADL(MONTH(OrderDate), 2, "0")'
     .nFunctionType = 6
     .cFunctionExp = ;
      'SUM(Freight)/SUM(OrderTotal)'
   .cOutFile = "csrXtab"
   .lCursorOnly = .T.
   .lCloseTable = .T.
   .RunXtab()
ENDWITH
```
FastXTab 1.6 lets you filter the data both before and after it's aggregated. Use cCondition to filter before aggregating, and cHaving to filter afterward.

In Listing 13, we retrieve data on all orders, but use only those from one year in the crosstab, which shows totals for each salesperson for each month. You might use this approach in a loop to generate a crosstab for each year. Figure 11 shows the results. The code is included in this month's downloads as SalesPersonMonthlyFilter.PRG.

**Listing 13.** The cCondition property filters data out of the cursor or table supplied to FastXTab 1.6. Here, we keep only one year's data.

```
SELECT EmployeeID, OrderDate, ;
        SUM(Quantity*UnitPrice) AS OrderTotal ;
   FROM Orders ;
     JOIN OrderDetails ;
      ON Orders.OrderID = ;
          OrderDetails.OrderID ;
   GROUP BY 1, 2 ;
   INTO CURSOR csrMonthlyTotals
LOCAL oXTab AS FastXTab ;
   OF "fastxtab16\fastxtab.prg"
oXTab = NEWOBJECT("fastxtab", ;
                    "fastxtab16\fastxtab.prg")
WITH oXTab AS FastXTab ;
   OF "fastxtab16\fastxtab.prg"
     .cRowField = 'EmployeeID'
     .cColField = 'MONTH(OrderDate)'
     .cDataField = 'OrderTotal'
   .cCondition = 'YEAR(OrderDate) = 1998'
   .cOutFile = "csrXtab"
   .lCursorOnly = .T.
   .lCloseTable = .T.
   .RunXtab()
ENDWITH
```
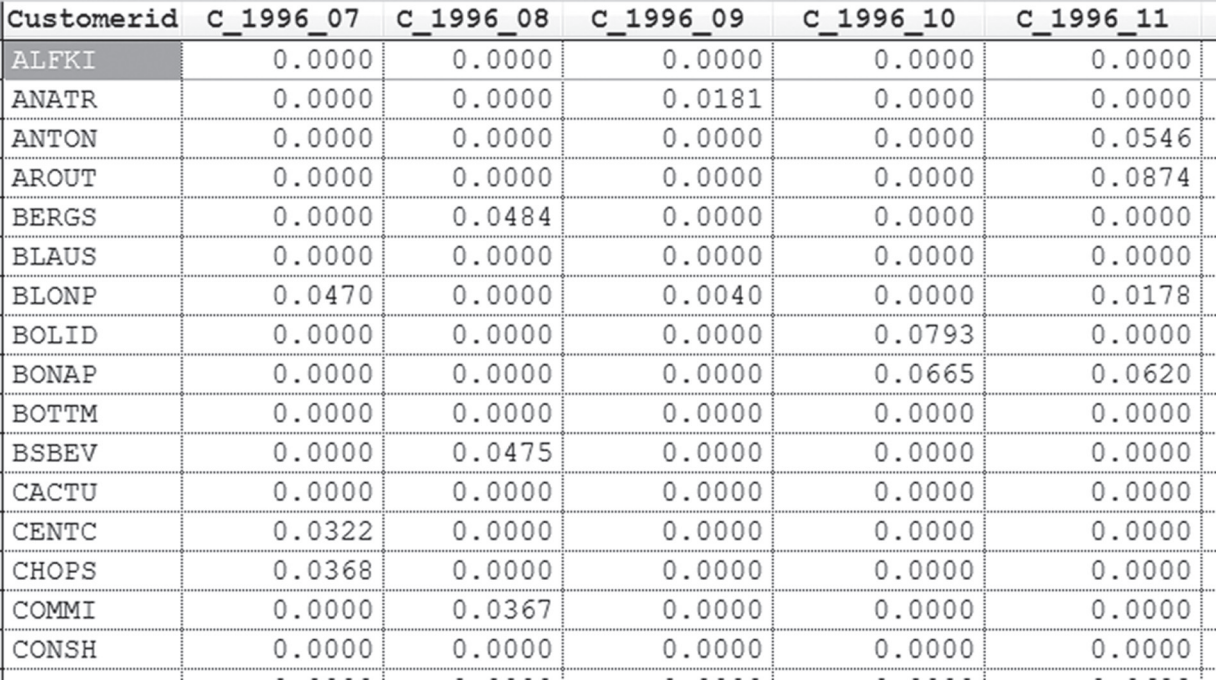

**Figure 10.** The data here is the ratio of freight cost to order total for a customer for a month.

| X<br><b>EE</b> Csrxtab<br>$\Box$ |            |            |            |             |           |    |
|----------------------------------|------------|------------|------------|-------------|-----------|----|
| Employeeid                       |            | N 2        | N 3        | N 4         | N 5       |    |
|                                  | 8712 1300  | 11586.9000 | 24847.4500 | 13620.9000! | 7053.7500 |    |
| 2                                | 4693.9500  | 26056.9000 | 14350.5600 | 32681.0500  | 2173.5000 |    |
| 3                                | 27833.3500 | 21540.2400 | 18358.3500 | 14298.9500  | 0.0000    |    |
| 4                                | 21029.3000 | 11325.0500 | 8835.3900  | 10130.2100  | 6275.0000 |    |
|                                  | 12280.5000 | 5872.4000  | 2644.6000  | 210.0000    | 0.0000    |    |
| ค                                | 1975.6000  | 1953.4000  | 5206.0000  | 5340.0000   | 0.0000    |    |
|                                  | 6610,0000  | 6795.5500  | 7130.8000  | 34792.6500  | 1173.0500 |    |
| 8                                | 12092.7500 | 106.0000   | 20885.7000 | 14055.3000  | 3223.3600 |    |
| 9                                | 5627.1400  | 19325.5100 | 7566.6000  | 9501.5000   | 0.0000    |    |
|                                  |            |            |            |             |           | иł |

**Figure 11.** This crosstab shows sales for each employee by month for the year specified in the cCondition property.

To demonstrate cHaving, we'll extend the freight ratio example. Perhaps you're interested in seeing only cases where customers seem to be spending too much on freight charges. Add the line in Listing 14 inside the WITH clause in Listing 12 to see only cases where a customer's total monthly freight charges were more than 5% of the total orders. This version of the example is included in this month's downloads as FreightRatioFiltered. PRG.

Listing 14. The cHaving property filters after aggregation. Here, it keeps only data where the ratio of freight to order total (for the month) is more than 5%.

```
.cHaving = ;
   'SUM(Freight)/SUM(OrderTotal) >= 0.05'
```
## **Summing up**

It should be obvious that I recommend FastXTab 1.6 over VFPXTab or FastXTab 1.0. Believe it or not, FastXTab 1.6 has some additional capabilities not discussed in this article. If you use crosstabs (or if you now see how you can use them), I strongly recommend spending some time not only with the examples from this article, but with the ones that Vilhelm-Ion Praisach provides.

In my next article, I'll take a look at PIVOT, SQL Server's analogue to crosstabs.

#### **Author Profile**

*Tamar E. Granor, Ph.D. is the owner of Tomorrow's Solutions, LLC. She has developed and enhanced numerous Visual FoxPro applications for businesses and other organizations. Tamar is author or co-author of a dozen books including the award winning*  Hacker's Guide to Visual FoxPro, Microsoft Office Automation with Visual FoxPro *and* Taming Visual FoxPro's SQL*. Her latest collaboration is* VFPX: Open Source Treasure for the VFP Developer, *available at www.foxrockx.com. Her other books are available from Hentzenwerke Publishing (www.hentzenwerke. com). Tamar was a Microsoft Support Most Valuable Professional from the program's inception in 1993 until 2011. She is one of the organizers of the annual Southwest Fox conference. In 2007, Tamar received the Visual FoxPro Community Lifetime Achievement Award. You can reach her at tamar@thegranors. com or through www.tomorrowssolutionsllc.com.*